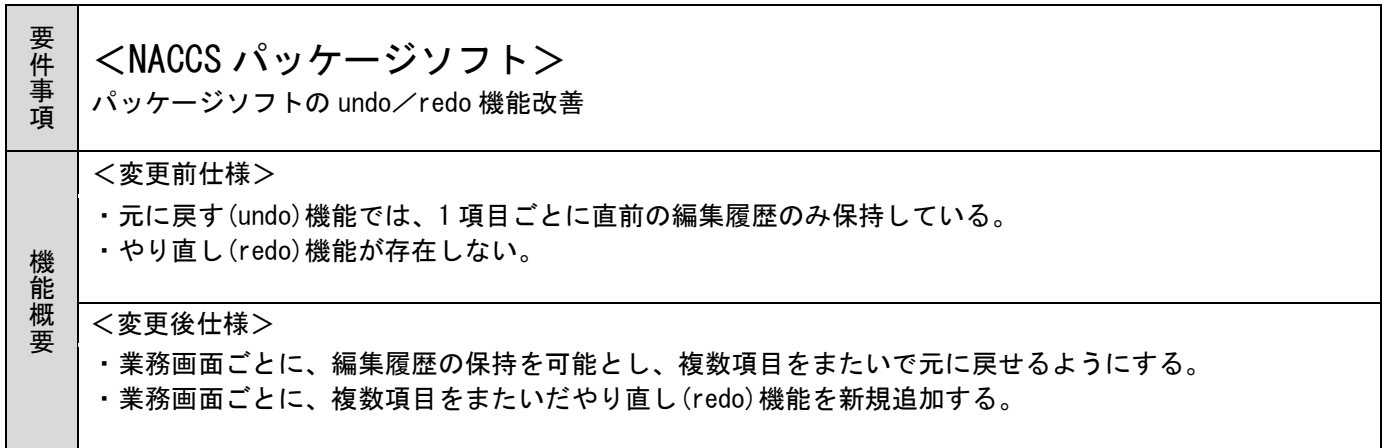

1. 変更内容

(1)履歴管理機能の新規追加

元に戻す(以下、undo)、やり直し(以下、redo)を可能とするため、業務画面に履歴管理機能を新規 追加する。

① 履歴管理単位

履歴管理の単位は「業務画面」ごととし、業務画面をまたいだ undo/redo は実施不可とする。

② 履歴保持単位

履歴保持する対象は、業務画面の業務固有部分(図1の赤枠の範囲)の対象フィールド(\*1)とし、業 務画面を開いてから閉じるまでの入力値とする。

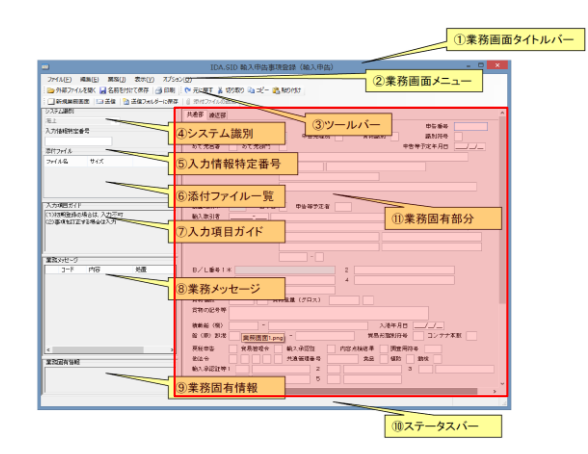

## 図 1 業務画面の業務固有部分

(\*1) 「別紙 02\_履歴保持対象フィールド」のとおり

③ 履歴保持契機

履歴保持する契機は、フィールドのフォーカス移動、または、メニューアクション(\*2)を実施(以下、 項目編集)した場合とし、その時点の当該業務画面の入力値を履歴保持する。ただし、項目編集前後で入 力値の変更がない場合(入力せずに次フィールドにフォーカス移動した場合等)、新たに履歴は保持しな い。

- (\*2) 切り取り、貼り付け(、元に戻す、やり直し) 行の貼り付け、行の挿入、行の削除
- (2)元に戻す(undo)機能の変更

undo を実施すると、直前の項目編集を元に戻し、元に戻した項目にフォーカス移動、全選択状態とす る。また、redo 機能を使用可能とするため、undo 実施前の業務画面の入力値を履歴管理する。

- (3) やり直し (redo) 機能の新規追加
	- ① やり直し(redo)動作

redo を実施すると、undo にて取り消した項目編集を再度やり直し、やり直した項目にフォーカス移 動、全選択状態とする。なお、redo 可能な項目編集は undo で取り消した項目編集のみとし、undo 実施後 に項目編集を行った場合は redo 不可とする。

② メニュー追加

業務画面メニューに[やり直し]メニューを追加する。また、メニュー追加に伴って、オプション設定機 能にて、ユーザーキー設定、ツールバーカスタマイズ設定を利用者にて変更可能とする。

③ リリース時のユーザーキー設定状態

本機能リリース後のパッケージソフト初回起動時に、ユーザーキーを初期値 (Ctrl+Y) に割り当て る。

なお、既に他機能に Ctrl+Y が割り当てられている場合、redo にユーザーキー割り当ては行わず、他機 能に Ctrl+Y が割り当てられたままとする。そのため、redo へのユーザーキー割り当ては、手動で行う必 要がある。

④ リリース時のツールバーカスタマイズ設定状態 本機能リリース後のパッケージソフト初回起動時に、ツールバー表示対象とする。

2. 変更対象業務

・NACCSパッケージソフト本体

- 3. 添付資料
- (1)別紙 01\_動作イメージ
- (2) 別紙 02 履歴保持対象フィールド
- (3) 別紙 03 履歴保持契機対象メニュー

4. リリース予定日/サービス開始予定日

(1)端末資材

端末資材:2023年03月28日(火)16:00